# **Getting Started at NERSC**

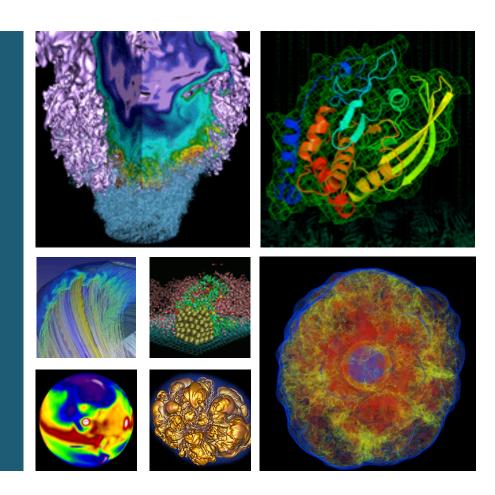

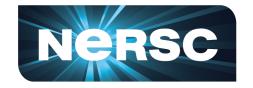

**Helen He**NERSC User Engagement Group

**New User Training, February 23-24, 2017** 

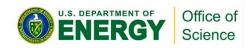

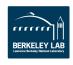

# **Outline**

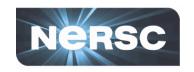

- Connecting to NERSC
  - SSH, NX
- Computing Environment
- Compile and Run My First Job
- Common Best Practices

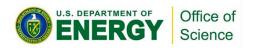

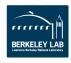

# **Connecting to NERSC**

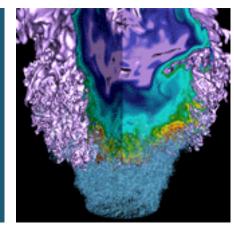

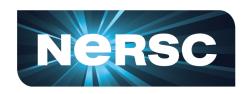

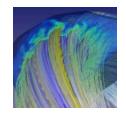

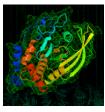

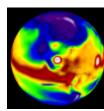

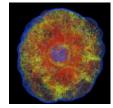

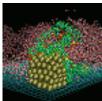

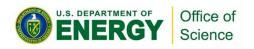

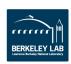

## SSH

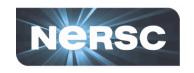

- All of the computational systems at NERSC are accessible via SSH
- Each system has a set of load-balanced login nodes which offer SSH service
- Use your NIM username & password
- Addresses for NERSC systems:

#### **Large-scale Systems**

#### **Mid-range Systems**

edison.nersc.gov

genepool.nersc.gov

cori.nersc.gov

pdsf.nersc.gov

#### **Data Transfer Nodes**

dtn[1-4].nersc.gov

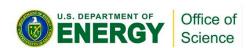

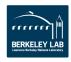

# **Advanced Topic: SSH Keys**

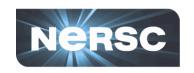

- If you choose to set up an SSH key to access NERSC systems, please use a passphrase on the key
  - No unencrypted keys!
- Upload your SSH public keys in NIM
  - Authentication available only to users who have stored their SSH public keys in NIM
  - Public keys stored in user home directories are not honored
- More Details: http://www.nersc.gov/users/networkconnections/connecting-to-nersc/

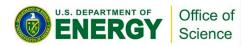

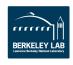

# Basic SSH use from Mac/Linux/cygwin

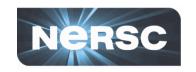

- If you have a UNIX-like computer, you can directly contact NERSC with your built-in SSH client
  - 1. Open a new terminal
  - 2. % ssh -1 <NIM username> cori.nersc.gov
- Depending on your preferences you might want additional SSH flags:
  - ssh -Y performs robust X-forwarding over ssh
  - ssh -A forwards ssh-agent information (if you use SSH keys)

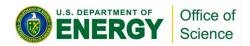

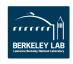

# **SSH from a Windows System**

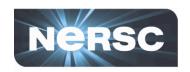

- Many SSH clients exist for Windows
  - A very popular one is putty
    - http://www.chiark.greenend.org.uk/~sgtatham/putty/ download.html
  - Advanced users might prefer to use SSH directly within mintty (from Cygwin distribution)
- Both of these options support all SSH features (that I've ever tried to use)
  - For X-forwarding to work, you'll need to find X-server software
    - Cygwin/X
    - Exceed
  - Consider using NX instead of X-forwarding

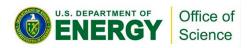

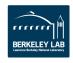

# **X-forwarding**

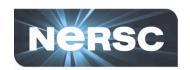

# Allows you to access Visualization programs remotely at NERSC

#### **Example:**

localhost% ssh -l elvis -Y cori.nersc.gov

e/elvis> module load matlab
e/elvis> matlab
<MATLAB starts up>

NERSC Recommends using NX instead of X-forwarding.

Next section!

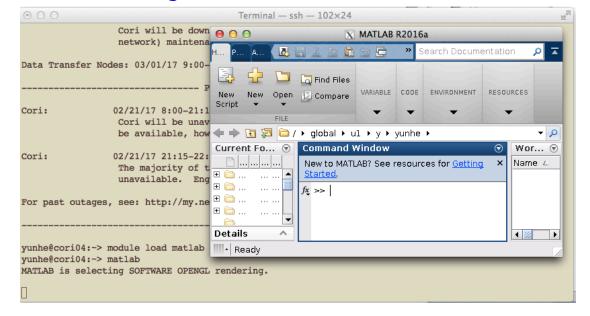

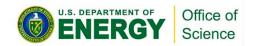

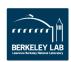

# **Example Session**

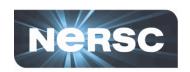

#### localhost:~elvis> ssh -l <NIM username> cori.nersc.gov

NOTICE TO USERS

Lawrence Berkeley National Laboratory operates this computer system under contract to the U.S. Department of Energy. This computer system is the property of the United States Government and is for authorized use only. \*Users (authorized or unauthorized) have no explicit or implicit expectation of privacy.\*

Any or all uses of this system and all files on this system may be intercepted, monitored, recorded, copied, audited, inspected, and disclosed to site, Department of Energy, and law enforcement personnel, as well as authorized officials of other agencies, both domestic and foreign. \*By using this system, the user consents to such interception, monitoring, recording, copying, auditing, inspection, and disclosure at the discretion of authorized site or Department of Energy personnel.\*

\*Unauthorized or improper use of this system may result in administrative disciplinary action and civil and criminal penalties. \_By continuing to use this system you indicate your awareness of and consent to these terms and conditions of use. LOG OFF IMMEDIATELY if you do not agree to the conditions stated in this warning.\_\*

Password: <enter your NIM password here>

Prompt on local system

Notification of acceptable use.

Password prompt

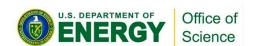

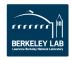

# **MOTD (NERSC Message of the Day)**

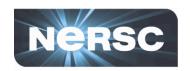

 After you type the password and logged in to a system, you will see NERSC MOTD before your session prompt appears

| Last login: Wed Feb 22 16:07:29 2017 from 198.128.212.1          |
|------------------------------------------------------------------|
| NERSC Contacts http://www.nersc.gov/about/contact-us/            |
| NERSC Status http://www.nersc.gov/users/live-status/             |
| NERSC: 800-66-NERSC (USA) 510-486-8600 (outside continental USA) |
| Current Status as of 2017-02-22 14:35 PST                        |
| Compute Resources:                                               |
| Cori: Available.                                                 |
| Edison: Available.                                               |
| Genepool: Available.                                             |
| PDSF: Available.                                                 |
| Global Filesystems:                                              |
| DNA: Available.                                                  |
| Global Common: Available.                                        |
| Global Homes: Available.                                         |
| Project: Available.                                              |
| ProjectA: Available.                                             |
| ProjectB: Available.                                             |
|                                                                  |

| HPSS U   | ser: Available.                                                                                             |
|----------|----------------------------------------------------------------------------------------------------|
|          |                                                                                                    |
|          | Service Status as of 2017-02-22 14:35 PST                                                                   |
| All serv | ices are available.                                                                                         |
|          | Planned Outages                                                                                             |
| Cori:    | 02/28/17 6:00-03/01/17 6:00 PST, Scheduled maintenance.                                                     |
| COII.    | Cori will be degraded due to cabinet additions. Datawarp nodes                                              |
|          | will be reduced during this time.                                                                           |
|          |                                                                                                    |
| Cori:    | 03/01/17 6:00-03/03/17 17:00 PST, Scheduled maintenance.                                                    |
|          | Cori will be down for adding cabinets and HSN (high-speed                                                   |
|          | network) maintenance. Logins will not be available.                                                         |
| Data Tr  | ransfer Nodes: 03/01/17 9:00-12:00 PST, Scheduled maintenance.                                              |
|          | Past Outages                                                                                                |
| Cori:    | 02/21/17 8:00-21:15 PST, Scheduled maintenance.                                                             |
|          | Cori will be unavailable while updates are applied. Logins will                                             |
|          | be available, however no jobs will run.                                                                     |
| C        | 03/34/47 34 45 33 45 DCT Contains in dependent made                                                         |
| Cori:    | 02/21/17 21:15-22:15 PST, System in degraded mode.                                                          |
|          | The majority of the system's compute nodes are currently unavailable. Engineers are investigating the issue |
|          | unavanable. Liigineers are investigating the issue                                                          |
| For pas  | t outages, see: http://my.nersc.gov/outagelog-cs.php                                                        |
|          |                                                                                                    |

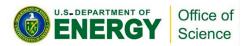

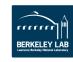

# **Login Node Auto-Logout**

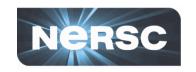

- Some NERSC systems won't give you unlimited time on the login nodes
  - After 48 hours idle, Cori & Edison login nodes will terminate your session
  - PDSF and Genepool sessions are unlimited

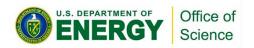

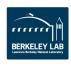

## NX – Accelerated X

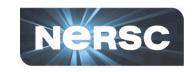

- Also uses SSH
- Persistent sessions
- Accelerated Graphics
  - really good for remote access
- KDE Desktop
- What you need for NX
  - Any Desktop/Laptop
    - Windows/Linux/Mac
  - NX Client Software (Free)

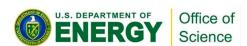

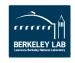

## **Reasons for NX**

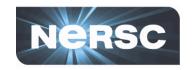

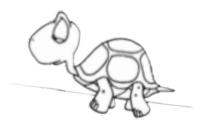

- Slow Speeds: X-Windows is slow over network.
   Remote windows from emacs can take minutes to open
- Solution: NX Buffers/Compresses X messages, giving much better X experience

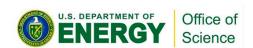

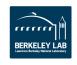

#### **Reasons for NX**

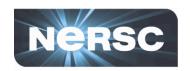

Long Lasting Desktop:
 NX gives you a
 desktop, so you can
 connect to NERSC
 resources (such as
 Edison) and start your
 GUI applications.

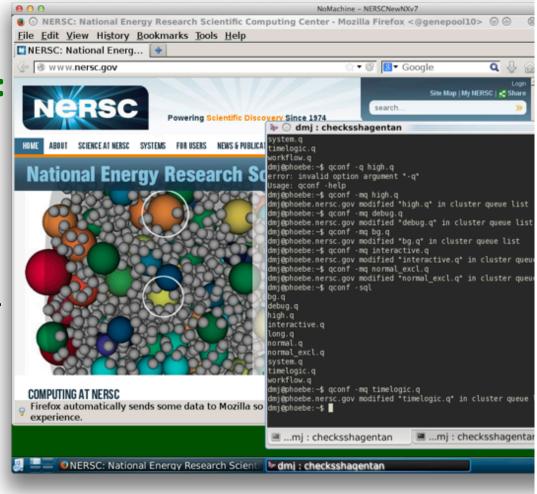

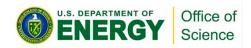

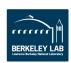

### **Reasons for NX**

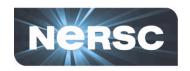

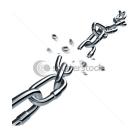

- Lost Connections: If I lose internet connection, I might lose all running processes.
- **Solution:** NX provides sessions. You can suspend the session without terminating the running processes.
  - And get back to the same point when reconnected, even from a different location or computer.

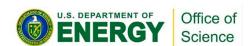

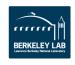

# **NERSC NX Service**

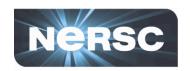

• 10 Minute Start-up Guide

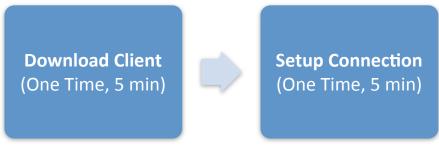

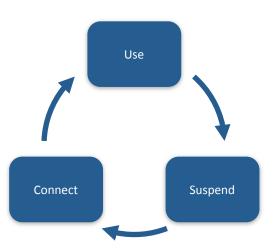

#### **Documentation:**

Go to www.nersc.gov, search for "NX"

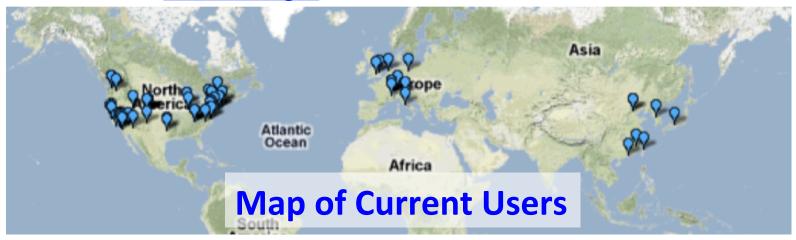

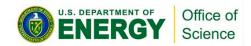

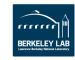

# **NX Demo**

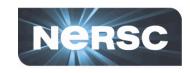

# Lisa Gerhardt will show a short live NX demo after this talk

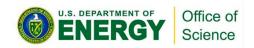

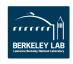

# **Computing Environment**

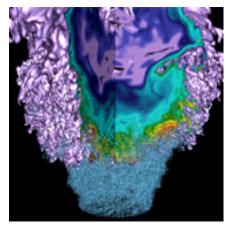

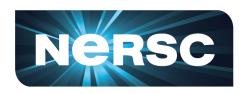

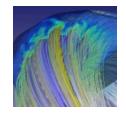

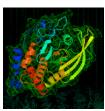

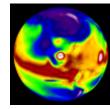

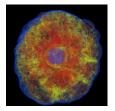

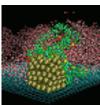

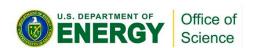

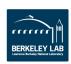

# **Node Types**

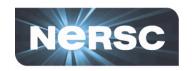

## Login nodes

- Shared with other users
- Code compilation, job preparation and submission

## Compute nodes

Not shared (except in the "shared" partition)

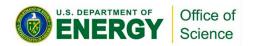

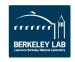

# **Login Node Configuration**

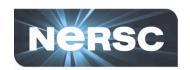

#### Edison

- 12 nodes
  - 16 cores, 2.0 GHz Intel Sandy Bridge, 512 GB

#### Cori

- 12 nodes
  - 32 cores, 2.3 GHz Intel Haswell, 512 GB
- Extra login nodes for special purposes (not in load balancer)

#### Genepool

- 2 nodes
  - 32 cores, 2.3 GHz Intel Haswell, 128 GB

#### PDSF

- 3 nodes
  - 32 cores, 2.6 GHz Intel Haswell, 128 GB

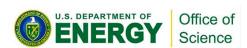

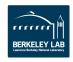

# **Login Node Access**

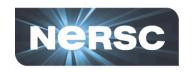

## Connect (via SSH) to load balancer

```
% ssh edison.nersc.gov
% ssh cori.nersc.gov
% ssh genepool.nersc.gov
% ssh pdsf.nersc.gov
```

### Load balancer selects login node based on:

- Number of connections
- Memory of previous connections from same IP

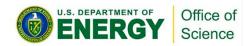

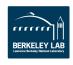

# **Login Node Usage**

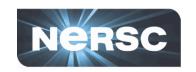

- Login nodes are shared by many users, all the time
- Edit files, compile programs, submit batch jobs
- Some light post-processing/data analysis
  - IDL, MATLAB, NCL, python, etc.
  - All can run on compute nodes (so you have dedicated resources)
- Some file transfers
  - Use data transfer nodes for large/long-running transfers
- Please use discretion
  - All users get frustrated by sluggish interactive response

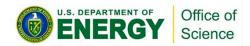

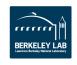

# **Login Node Guidelines**

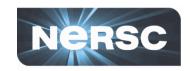

- Use no more than 50% of available cores
- Use no more than 25% of available memory
- Limit use of parallel "make"
  - % make -j 4 all
- NERSC will kill user processes if login nodes become unacceptably slow or unresponsive
- Terminate idle sessions of licensed software
  - IDL
  - MATLAB
  - Mathematica

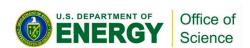

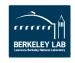

## **Shell Initialization Files**

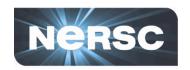

## Standard dot files are maintained by NERSC

- .bashrc, .profile, .cshrc, .login, etc.
- Symbolic links to read-only files

#### Personal dot files

- Aliases, environment variables, modules, etc.
- Use .ext suffix (".ext files") .bashrc.ext, etc.
- Broken? Use "fixdots" to start over
  - Creates \$HOME/KeepDots.<timestamp>
  - Restores all dot files to default state
  - If PATH corrupted:
     /usr/common/software/bin/fixdots
- Use NIM to change default login shell

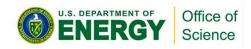

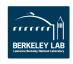

# **Software is Managed by Modules**

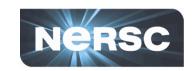

## Identify the software you need

http://www.nersc.gov/users/software/

- Use module avail package name
  - Lots of output
    - All module output goes to stderr, not stdout
  - Each system has different modules!

#### Load the module

```
% which idl
idl: Command not found.
% module load idl
% which idl
/global/common/cori/software/idl/idl83/bin/idl
```

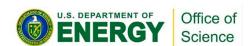

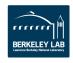

# **Other Useful Module Commands**

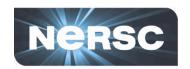

#### module unload <modulename>

Remove the module from your environment

#### module swap <module1> <module2>

- Unload one module and replace it with another
  - % module swap intel intel/16.0.3.210
    (replace current default to a specific version)

#### module list

See what modules you have loaded right now

#### module show <modulename>

See what the module actually does

#### module help <modulename>

Get more information about the software

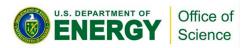

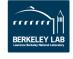

# **NERSC Supported Software**

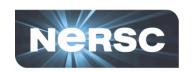

- NERSC provides a wide range of software
- http://www.nersc.gov/users/software/
  - Scientific Applications
    - VASP, Amber, NAMD, Quantum Espresso, ...
  - Compilers
    - Intel, GCC, Cray
  - Scripting Languages
    - perl, python, R including common packages for each
  - Software Libraries (some maintained by Cray)
    - blas/lapack (MKL), boost, hdf5, netcdf, ...
  - Development utilities
    - git, mercurial, cmake, shifter, ...
  - Debuggers and Profilers
    - DDT, TotalView, gdb, Perftools, MAP, Darshan, IPM, Vtune
  - Grid Software
    - Globus
  - Visualization and Analytics packages
    - Visit, ParaView, Jupyter, Rstudio, ...
  - Development Environment
    - Shifter

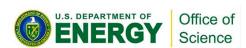

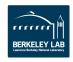

# **Cray Programming Environment**

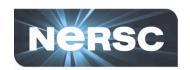

#### Meta-modules

PrgEnv-intel, PrgEnv-cray, PrgEnv-gnu

- Organize a set of modules
  - Compiler (intel, cray, gnu)
  - Libraries (including MPI) tuned for compiler
- Intel is default on Edison and Cori

# Swapping Programming Environments

- % module swap PrgEnv-intel PrgEnv-cray
- swaps compiler
- no need to swap libraries!

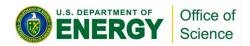

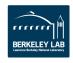

# **Compiler Wrappers**

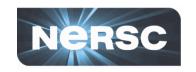

## On Cori / Edison:

- Defined by PrgEnv-\* modules
- ftn (fortran), cc (C), CC (C++)
- Provides include header and library search paths for MPI, common math libraries (e.g., Cray Libsci), Cray system software
- Provides consistent level of optimization across compilers
- Use compiler wrappers to build applications
- Seldom need native compilers!
- More details in a Compiling Codes talk later today

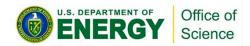

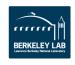

## **CHOS Environment**

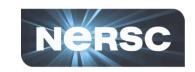

#### Provides different OS environments

- Often different third-party software
  - Some software packages have specific OS requirements
    - Possibly due to validation requirements

## Used on PDSF and Genepool

#### Transparent

- Default configuration for most users
- Alternate configurations for some users

#### More Details

http://www.nersc.gov/users/computational-systems/pdsf/software-and-tools/chos/

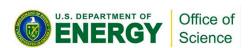

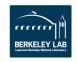

# Compile and Run My First Job (Cori Haswell example)

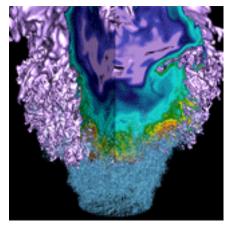

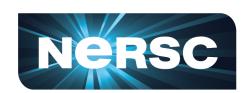

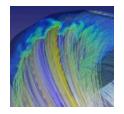

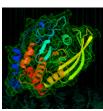

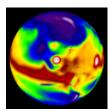

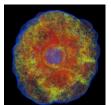

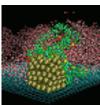

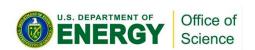

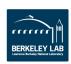

# **My Hello World Program**

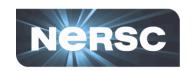

```
elvis@cori04> cat mpi-hello.f90
   IMPLICIT NONE
   INCLUDE 'mpif.h'
   INTEGER :: myPE, totPEs, ierr
  CALL MPI INIT( ierr )
  CALL MPI_COMM_RANK( MPI_COMM_WORLD, myPE, ierr )
  CALL MPI_COMM_SIZE( MPI_COMM_WORLD, totPEs, ierr )
   PRINT *, "myCPU is ", myPE, " of total ", totPEs
  CALL MPI FINALIZE(ierr)
  STOP
   END
```

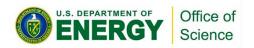

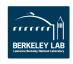

# **Compile**

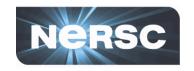

Use compiler wrappers which links MPI libraries automatically.

elvis@cori04> ftn -o mpi-hello mpi-hello.f90 elvis@cori04> ls -al mpi-hello -rwxr-x--- 1 elvis elvis 9241160 Feb 22 10:14 mpi-hello

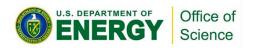

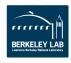

## **Submit Batch Job**

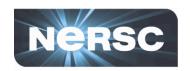

### Prepare a Slurm batch script

```
elvis@cori04> cat run-hello.sl
#!/bin/bash -l
#SBATCH -N 2  # Use 2 compute node
#SBATCH -t 00:10:00  # Set 10 minute time limit
#SBATCH -p debug  # Submit to the "debug" partition
#SBATCH -L SCRATCH  # Job requires $SCRATCH file system
#SBATCH -C haswell  # Request Haswell nodes

srun -n 64 ./mpi-hello
```

# Submit it to the batch queue

elvis@cori04> sbatch run-hello.sl Submitted batch job 3838675

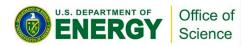

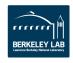

## **Check Results**

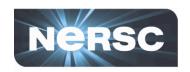

#### Check job in batch queue

```
elvis> sqs
JOBID
           ST REASON
                         USER
                                  NAME
                                            NODES
                                                     USED
                                                              REQUESTED SUBMIT
PARTITION RANK P
                     RANK BF
3838675
            PD Priority elvis
                               run-hello.sl 2
                                                0:00
                                                        10:00
                                                                 2017-02-22T10:24:32
               N/A
debug
```

#### Once it is completed, check results

```
elvis> cat slurm-3838675.out
myCPU is
              0 of total
                             64
myCPU is 1 of total
                             64
myCPU is
               2 of total
                             64
              61 of total
myCPU is
                              64
myCPU is
              62 of total
                             64
myCPU is
              63 of total
                              64
```

#### More details on running jobs in a later talk today

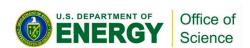

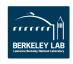

# **Common Best Practices**

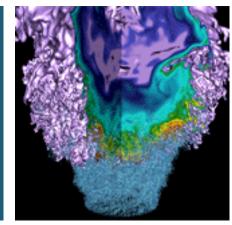

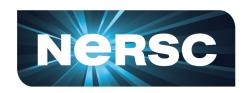

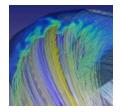

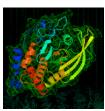

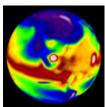

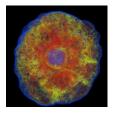

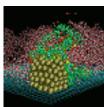

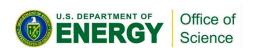

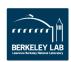

# **Selected Best Practices (1)**

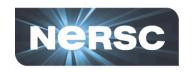

- Check MOTD messages for current system status, past outages, and planned maintenances
  - From SSH login prompt
  - http://www.nersc.gov/live-status/motd/
- Be nice to others regarding the shared resources
  - Limit CPU and memory usage on login nodes
  - Do production work on compute nodes
- Release licenses
  - Limited number of certain software packages are available, such as Matlab, IDL, etc.

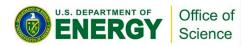

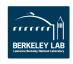

# **Selected Best Practices (2)**

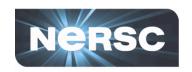

- Don't use "watch" with default 2 seconds interval
  - Check every 10 min or more
  - Send emails when batch job starts and ends
    - #SBATCH –mail-type=<events>
      - Valid events: BEGIN, END, FAIL, etc.
    - #SBATCH -mail-user=<email\_address>
- Run applications from Lustre scratch or /project instead of global homes directory, to get
  - Larger space
  - Optimal IO performance
- Back up your important files frequently
  - /scratch files are purged

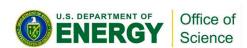

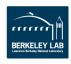

## **Further Information**

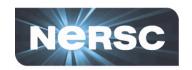

- http://www.nersc.gov/users/connecting-to-nersc/ connecting-with-ssh/
- http://www.nersc.gov/users/connecting-to-nersc/ using-nx/
- http://www.nersc.gov/users/software/nersc-userenvironment/
- http://www.nersc.gov/users/software/nersc-userenvironment/modules/
- http://www.nersc.gov/users/getting-started/
- https://www.nersc.gov/users/computational-systems/ cori/getting-started/your-first-program-on-cori/

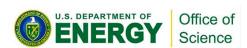

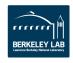

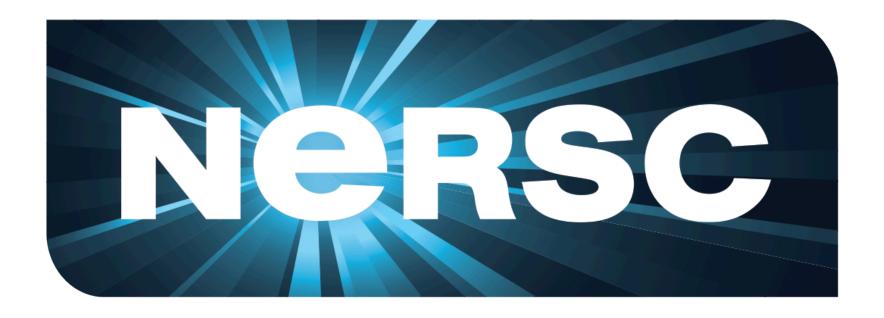

# Thank you.

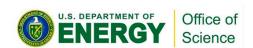

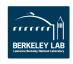